# **УТВЕРЖДАЮ**

**Начальник »У «ГНМЦ» Минобороны России В.В. Швыдун**  $05$ **2018 г.**  $\overline{u}$ 

## **ИНСТРУКЦИЯ**

# **Приемники измерительные панорамные АРГАМАК-М HAJ1C.464344.078**

# **МЕТОДИКА ПОВЕРКИ**

**НАЛС.464344.078 МП**

## 1 ВВЕДЕНИЕ

1.1 Настоящая методика поверки распространяется на приемники измерительные панорамные АРГАМАК-М НАЛС.464344.078 (далее - приемники), и устанавливает порядок и объем их первичной и периодической поверки.

1.2 Интервал между поверками 1 год.

### 2 ОПЕРАЦИИ ПОВЕРКИ

2.1 При проведении поверки должны выполняться операции, указанные в таблице 1. Таблица 1

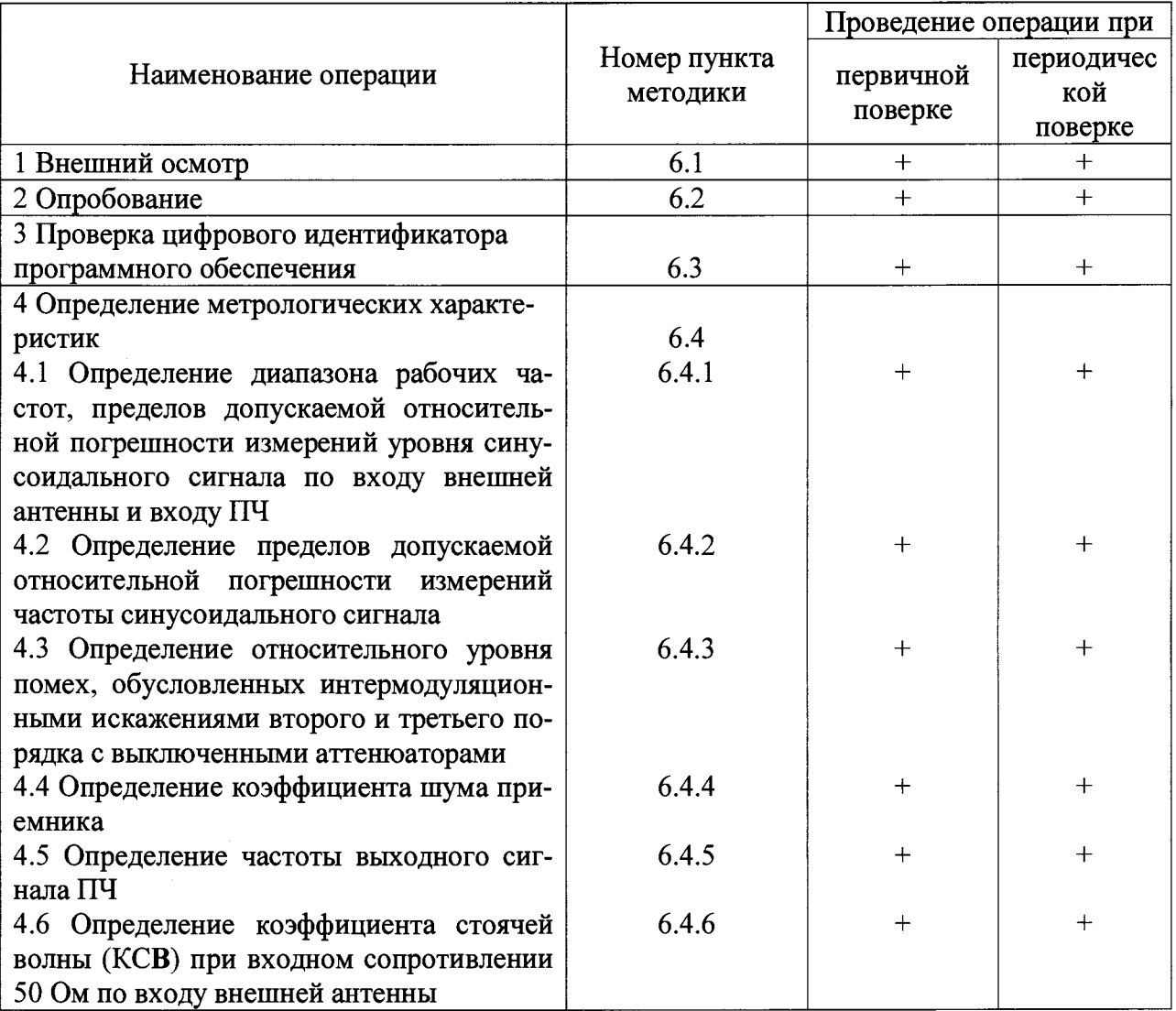

## 3 СРЕДСТВА ПОВЕРКИ

3.1 При проведении поверки должны применяться средства поверки, указанные в таблице 2.

Таблина 2

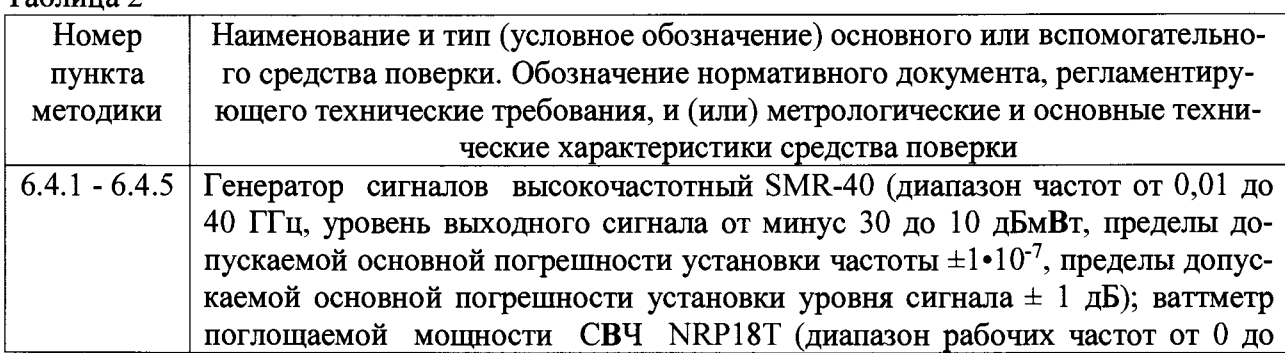

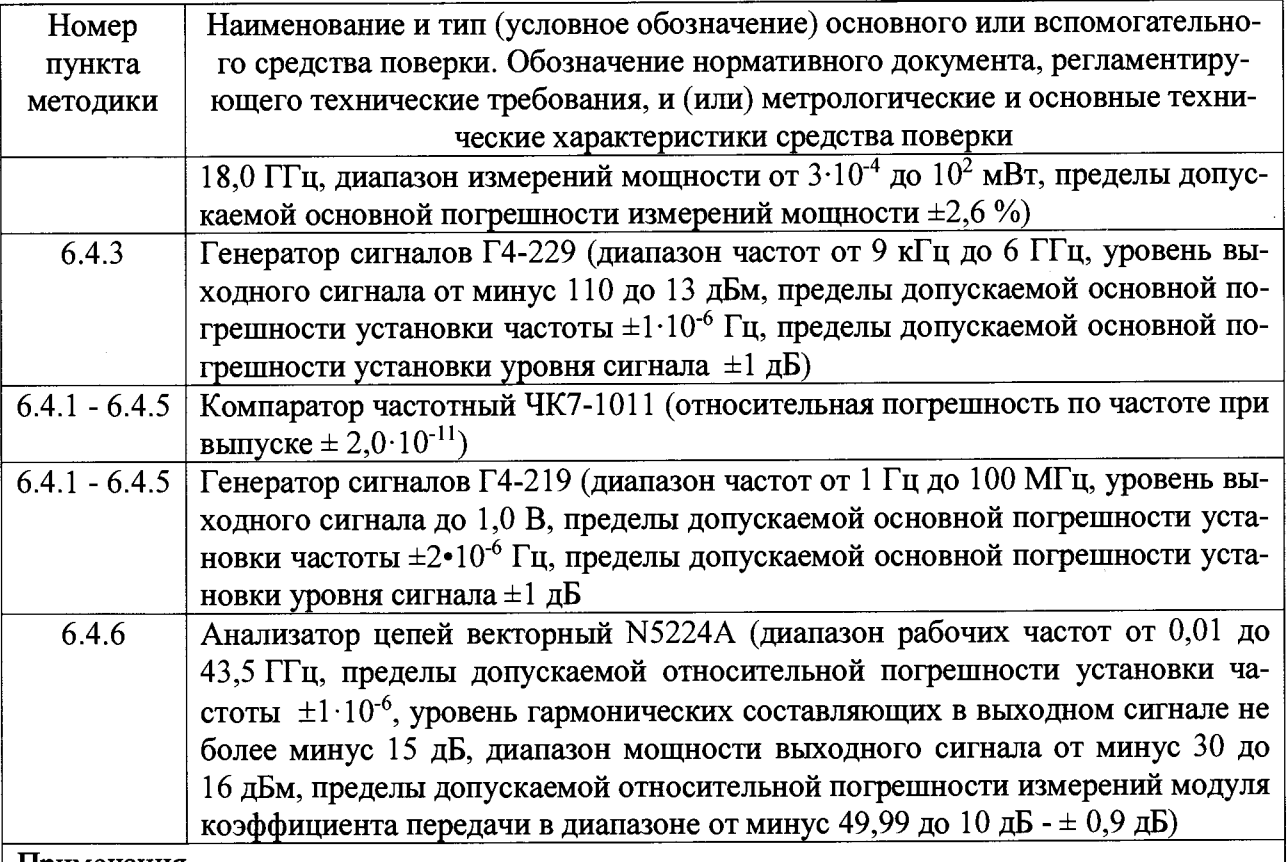

#### Примечания

1 Допускается использование других средств измерений, имеющих метрологические и технические характеристики, обеспечивающие определение метрологических и технических характеристик с требуемой погрешностью

2 Применяемые средства поверки должны быть исправны, поверены и иметь непросроченные свидетельства (отметки в формулярах или паспортах) о поверке.

### 4 ТРЕБОВАНИЯ БЕЗОПАСНОСТИ

4.1 При проведении поверки должны быть соблюдены требования безопасности, предусмотренные «Правилами технической эксплуатации электроустановок потребителей», «Правилами техники безопасности при эксплуатации электроустановок потребителей», а также изложенные в технической документации приемников, в технической документации на применяемые при поверке рабочие эталоны и вспомогательное оборудование.

## 5 УСЛОВИЯ ПОВЕРКИ И ПОДГОТОВКА К НЕЙ

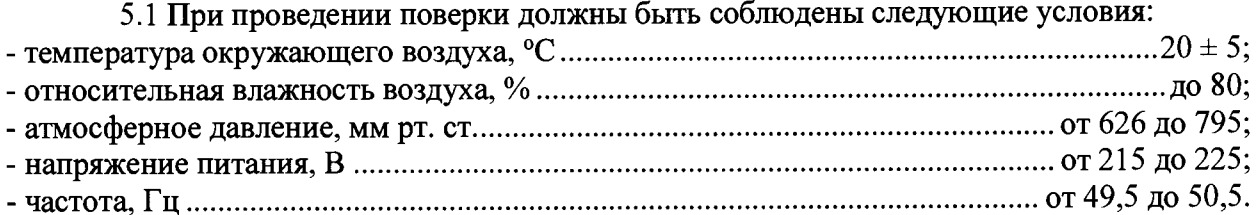

5.2 Перед проведением поверки необходимо выполнить следующие подготовительные работы:

- выдержать приемник в условиях, указанных в п. 5.1, в течение не менее 2 ч;

- выполнить операции, оговоренные в технической документации на приемник по его подготовке к измерениям;

- выполнить операции, оговоренные в технической документации на применяемые средства поверки по их подготовке к измерениям;

- осуществить предварительный прогрев средств измерений для установления их рабочего режима.

#### **6 ПРОВЕДЕНИЕ ПОВЕРКИ**

#### **6.1 Внешний осмотр**

6.1.1 При внешнем осмотре установить соответствие приемника требованиям технической документации. При внешнем осмотре убедиться в:

- отсутствии механических повреждений;

- чистоте разъемов;

- целостности лакокрасочных покрытий и четкости маркировки.

Проверить комплектность приемника в соответствии с технической документацией.

6.1.2 Результаты поверки считать положительными, если приемник удовлетворяет вышеперечисленным требованиям, комплектность полная. В противном случае приемник дальнейшей поверке не подвергается, бракуется и направляется в ремонт.

#### **6.2 Опробование**

6.2.1 Произвести опробование работы приемника для оценки его исправности.

Включить и настроить приемник согласно разделу 2 HAJIC.464344.078 РЭ.

После включения и настройки в окне программы «Prima ext» должны наблюдаться спектры радиосигналов от источников радиоизлучения в диапазоне частот, соответствующем диапазону принимаемых частот приемника.

6.2.2 Результаты опробования считать положительными, если после включения и настройки приемника в окне программы «Prima ext» наблюдаются спектры радиосигналов от источников радиоизлучения в диапазоне частот, соответствующем диапазону принимаемых частот приемника.

6.3 Проверка цифрового идентификатора программного обеспечения

6.3.1 Осуществить проверку соответствия следующих заявленных идентификационных данных программного обеспечения:

- наименование программного обеспечения;

- идентификационное наименование программного обеспечения;

- номер версии (идентификационный номер) программного обеспечения;

- цифровой идентификатор метрологически значимой части программного обеспечения (контрольная сумма исполняемого кода)

6.3.2 Результаты поверки считать положительными, если приемник удовлетворяет следующим требованиям:

 $-$  наименование программного обеспечения: Т7 НF 24;

- идентификационное наименование программного обеспечения:  $T7$ <sub>\_HF\_24.bin;</sub>

- номер версии (идентификационный номер) программного обеспечения: 1.0;

- цифровой идентификатор метрологически значимой части программного обеспечения (контрольная сумма исполняемого кода): 74f72aa7.

#### **6.4 Определение метрологических характеристик**

6.4.1 Определение диапазона рабочих частот, пределов допускаемой относительной погрешности измерений уровня синусоидального сигнала по входу внешней антенны и входу ПЧ

6.4.1.1 Собрать схему измерений в соответствии с рисунком 6.1.

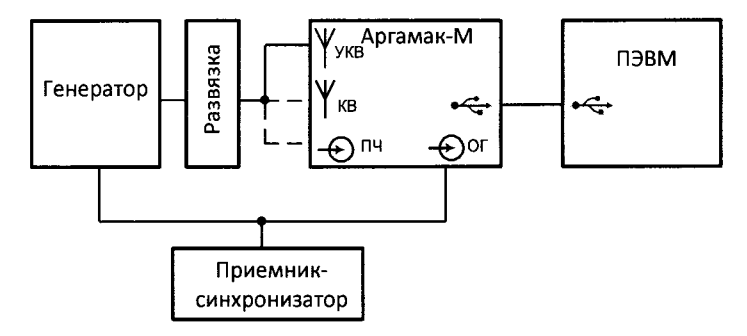

Рисунок 6.1.

В качестве генератора использовать генератор сигналов высокочастотный Г4-219 (в диапазоне частот от 9 кГц до 10 МГц), генератор сигналов SMR-40 (в диапазоне частот свыше 10 МГц до 3 ГГц); в качестве приемника-синхронизатора использовать компаратор частотный ЧК7-1011.

6.4.1.2 Установить следующие параметры генератора:

- режим генерации - немодулированный сигнал;

- частота - 9 кГц;

- уровень выходного сигнала 1 мВ (60 дБмкВ).

6.3.1.3 Установить следующие параметры настройки приемника:

- режим спектр;

- частота – 9 кГц для диапазона КВ или 25 МГц для диапазона УКВ;

- усреднение – Вкл. с параметром  $20$ ;

- полоса обзора - 500 кГц для диапазона КВ или 22 МГц для диапазона УКВ;

- компрессия - 1 бин/пик;

- горизонтальный маркер  $-60$  дБмкВ;

- остальные параметры - по умолчанию.

6.4.1.4 На графическом интерфейсе ПЭВМ наблюдать наличие сигнала на частоте настройки. Считать значение уровня наблюдаемого сигнала  $U_{H3M}$ .

Взамен приемника подключить к генератору ваттметр поглощаемой мощности СВЧ NRP18T. Считать значение уровня сигнала генератора U<sub>r</sub>.

Определить погрешность измерений уровня синусоидального сигнала по входу внешней антенны 8U [дБ] по формуле (1):

 $\delta U = U_{\text{H3M}} - U_{\text{r}}$  (1)

6.4.1.5 Измерения по п. 6.3.1.4 повторить на частотах 1, 3, 10, 30, 100, 300,1000, 3000 МГц.

6.4.1.6 Погрешность измерений уровня синусоидального сигнала по входу ПЧ определить следующим образом.

Установить частоту генератора 70 МГц.

Установить следующие параметры настройки приемника:

- режим спектр;

- источник сигнала - вход ПЧ;

- усреднение - Вкл. с параметром 20;

- полоса обзора $-22$  МГц;

- компрессия - 1 бин/пик;

- остальные параметры - по умолчанию.

На графическом интерфейсе ПЭВМ наблюдать наличие сигнала на частоте настройки. Считать значение уровня наблюдаемого сигнала U<sub>изм Пч</sub>.

Взамен приемника подключить к генератору ваттметр поглощаемой мощности СВЧ NRP18T. Считать значение уровня сигнала генератора  $U_{r}$  пч.

Определить погрешность измерений уровня синусоидального сигнала по входу внешней антенны 8U [дБ] по формуле (2):

$$
\delta U_{\Pi} = U_{\text{M3M}} \Pi \text{q} - U_{\text{r}} \Pi \text{q}
$$
 (2)

6.4.1.7 Результаты поверки считать положительными, если диапазон рабочих частот приемника составляет от 0,009 до 3000 МГц; погрешность измерений уровня синусоидального сигнала по входу внешней антенны находится в пределах ±3 дБ; а погрешность измерений по входу ПЧ ±0,5 дБ.

6.4.2 Определение пределов допускаемой относительной погрешности измерений частоты синусоидального сигнала

6.4.2.1 Собрать схему измерений в соответствии с рисунком 6.1.

6.4.2.2 Установить следующие параметры генератора:

- режим генерации - немодулированный сигнал;

- частота - 3000 МГц;

- уровень выходного сигнала 1 мВ (60 дБмкВ).

Установить следующие параметры настройки приемника:

- режим спектр;

- частота - частота настройки генератора;

- усреднение - Вкл. с параметром 200;

- полоса обзора - 500 кГц;

- компрессия - 1 бин/пик;

- горизонтальный маркер - 60 дБмкВ;

- остальные параметры - по умолчанию.

6.4.2.3 Вычислить относительную погрешность измерений частоты синусоидального сигнала 5f по формуле (3):

$$
\delta f = \frac{f_{\text{adi}} - f_{\text{eq}}}{f_{\text{adi}}}, \qquad (3)
$$

где  $f_{\text{adi}}$  - частота настройки генератора, Гц;

 $f_{\mbox{\scriptsize{eq}}}$ - частота, измеренная приемником, Гц.

6.4.2.4 Подключить вход опорной частоты приемника к приемнику-синхронизатору, перевести приемник в режим внешней синхронизации, наблюдать изменение положения спектральной составляющей сигнала и уменьшение значения Af до 0.

6.4.2.5 Результаты поверки считать положительными, если относительная погрешность измерений частоты составляет не более  $\pm 5.10^{-7}$ , а при синхронизации приемника от внешнего опорного генератора значение  $\Delta f$  уменьшается до 0.

6.4.3 Определение относительного уровня помех, обусловленных интермодуляционными искажениями второго и третьего порядка с выключенными аттенюаторами

6.4.3.1 Собрать схему измерений в соответствии с рисунком 6.2.

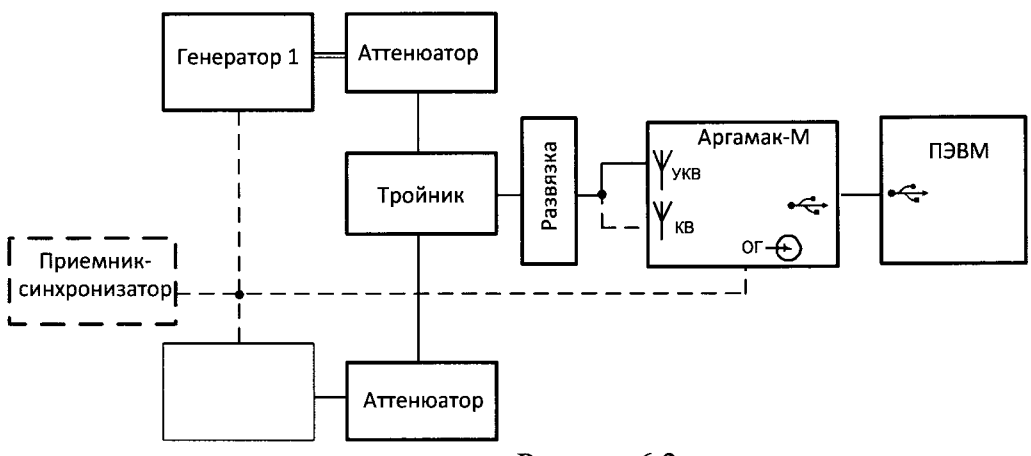

Рисунок 6.2

6.4.3.2 Установить следующие параметры настройки приемника:

- режим спектр;

- частота – 1 МГц для диапазона КВ или 30 МГц для диапазона УКВ;

- способ расчета 5 для диапазона КВ или 0 для диапазона УКВ;

-усреднение  $-$  Вкл.;

- полоса обзора – 500 кГц для диапазона КВ или 22 МГц для диапазона УКВ;

- компрессия 1 бин/пик;
- горизонтальный маркер 60 дБмкВ;
- $-$  усреднение  $-$  200;

- остальные параметры - по умолчанию.

Установить следующие параметры генераторов 1 и 2:

- режим генерации - немодулированный сигнал;

- уровень выходного сигнала 1 мВ (60 дБмкВ).

6.4.3.3 На вход приемника подать сигналы от двух генераторов через суммирующеразвязывающий аттенюатор, установив значения частот генераторов такими, чтобы разность частот попадала в центр полосы приемника (в соответствии с таблицей 3).

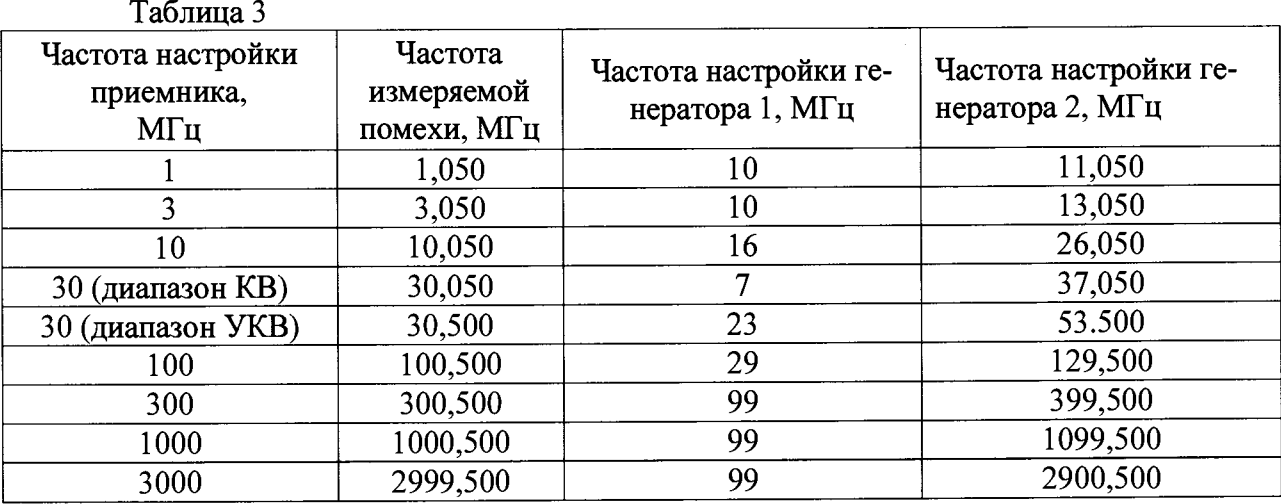

6.4.3.4 Поддерживая уровни сигналов генераторов одинаковыми, увеличить их до значений, при которых уровень интермодуляционной составляющей, расположенной в центре наблюдаемой полосы, на 3 дБ превышает уровень усреднённого шума. Подстроить частоты генераторов в пределах двух соседних отсчетов отображаемого спектра до получения максимального уровня отображаемой спектральной составляющей интермодуляции 2-го порядка. В случае отсутствия искомой спектральной составляющей при достижении максимального выходного уровня генератора (23 дБм) за уровень интермодуляционной составляющей принять уровень усреднённого шума.

6.4.3.5 Определить уровень сигнала U2 [дБм] от первого или второго генератора с учётом аттенюаторов (20дБ) и зафиксировать уровень  $U_1$  [дБм] интермодуляционной составляющей второго порядка.

6.4.3.6 Вычислить относительный уровень помех, обусловленных интермодуляционными искажениями второго порядка с выключенными аттенюаторами по формуле (4):

$$
IP2 = 2 \cdot U_2 - U_1 \tag{4}
$$

6.4.3.7 Повторить операции по п.п. 6.3.3.2 - 6.3.3.6 частотах настройки приемника 3, 10, 30, 100, 300, 1000, 3000 МГц, устанавливая при этом частоты генераторов 1 и 2 в соответствии с таблицей 2.

6.4.3.8 Результаты поверки считать положительными, если относительный уровень помех, обусловленных интермодуляционными искажениями второго порядка с выключенными аттенюаторами составляет не менее 30 дБм.

6.4.3.9 Для определения относительного уровня помех, обусловленных интермодуляционными искажениями третьего порядка с выключенными аттенюаторами собрать схему измерений в соответствии с рисунком 6.2

6.4.3.10 Установить следующие параметры настройки приемника:

- режим спектр;

- частота - 1 МГц для диапазона КВ или 30 МГц для диапазона УКВ;

- усреднение - Вкл.;

- полоса обзора – 500 кГц для диапазона КВ или 22 МГц для диапазона УКВ;

- компрессия - 1 бин/пик;

- горизонтальный маркер  $-60$  дБмкВ;

- усреднение  $-200$ ;

- остальные параметры - по умолчанию.

Установить следующие параметры генераторов 1 и 2:

- режим генерации - немодулированный сигнал;

- уровень выходного сигнала 1 мВ (60 дБмкВ).

6.4.3.11 Установить частоту генератора 1 на 150 кГц для диапазона частот от 0,009 до 30 МГц или на 300 кГц для диапазона частот от 20 до 3000 МГц ниже частоты настройки приемника, а генератора 2 - на ту же величину выше с уровнем, равным уровню генератора 1.

Поддерживая уровни сигналов генераторов одинаковыми, увеличивать их до значений, при которых уровень интермодуляционных составляющих, расположенных на частотах выше и ниже на 450 (900) кГц частоты настройки приемника на 3 дБ превысит уровень усреднённого шума.

6.4.3.12 При помощи горизонтального маркера отмечают уровень интермодуляционной составляющей третьего порядка. Считать уровень выходного сигнала  $U_2$  [дБм] от первого или второго генератора и, отключив выход одного из генераторов, уровень второго уменьшить до совпадения с маркером, считать уровень сигнала  $U_1$  [дБм] со второго генератора.

6.4.3.13 Вычислить относительный уровень помех, обусловленных интермодуляционными искажениями третьего порядка с выключенными аттенюаторами по формуле (5):

$$
IP3 = U_2 + [U_2 - U_1]/2
$$
 (5)

6.4.3.14 Повторить операции по п.п. 6.3.3.10 - 6.3.3.13 на частотах настройки приемника 3, 10, 30,100, 300,1000, 3000 МГц.

6.4.3.15 Результаты поверки считать положительными, если относительный уровень помех, обусловленных интермодуляционными искажениями третьего порядка с выключенными аттенюаторами составляет не менее минус 6 дБм.

6.4.4 Определение коэффициента шума приемника

6.4.4.1 Собрать схему измерений в соответствии с рисунком 6.1.

6.4.4.2 Установить следующие параметры настройки приемника:

- режим панорама;

- в окне «Задание» для диапазона КВ установить «Начало» - 5 МГц, «Конец» - 25 МГц, для диапазона УКВ установить «Начало» - 25 МГц, «Конец» - 2995 МГц;

- шаг 2 МГц;

- способ расчета 7 для диапазона КВ или 0 для диапазона УКВ;

- циклический обзор;

- усреднение – Вкл. с параметром 2;

- остальные параметры - по умолчанию.

6.4.4.3 Отключить выход генератора и по графическому интерфейсу, перемещая маркер, выбрать частоту с максимальным уровнем шума, произвести грубую оценку его уровня и частоты в позиции вертикального маркера.

6.4.4.4 Перейти в режим «Спектр» и установить следующие параметры настройки приемника:

- режим спектр;

- частота – выбранная в режиме «Панорама» по 6.3.4.2;

- усреднение Вкл. с параметром 200;
- полоса обзора 22 МГц;
- компрессия  $-1$  бин/пик;

- шкала – д $Em$ ;

- остальные параметры - по умолчанию.

6.4.4.5 На графическом интерфейсе ПЭВМ наблюдать спектр шума. Перемещая измерительную зону в пределах отображаемой полосы выбрать максимальное значение усредненного уровня шума, выраженное в дБм.

6.4.4.6 Включить выход генератора. Установить следующие параметры генератора:

- режим генерации - немодулированный сигнал;

- частота - частота в позиции вертикального маркера;

- уровень выходного сигнала 1 мВ (60 дБмкВ).

6.4.4.7 Зафиксировать значение мощности сигнала генератора по графическому интерфейсу приемника  $P_{\text{II}}$  и по показанию генератора  $P_{\text{I}}$ .

6.4.4.8 Отключить выход генератора и измерить усредненную мощность шума  $P_{um}$  по графическому интерфейсу приемника.

6.4.4.9 Приведенную ко входу усредненную мощность шума приемника Р<sub>ш</sub> с учетом масштабного коэффициента определить по формуле (6):

$$
P_{m} = P_{m} - (P_{n} - P_{r}) \tag{6}
$$

6.4.4.10 Коэффициент шума  $K_{\text{III}}$  определить по формуле (7):

$$
K_{\rm m} = P_{\rm m} - 10 \lg B + 174 - K_{\rm p} = P_{\rm m} + 131,\tag{7}
$$

где B – эквивалентная шумовая полоса 22,34 кГц (при размере бина 12,207 кГц в полосе одновременного анализа 22 МГц;

Кр - коэффициент передачи приемника, учитывающий градуировку шкалы приемника во входных величинах, равен единице (0 дБ).

6.4.4.11 Результаты поверки считать положительными, если вычисленное значение коэффициента шума приемника составляет не более 14 дБ.

6.4.5 Определение частоты выходного сигнала ПЧ

6.4.5.1 Собрать схему измерений в соответствии с рисунком 6.1.

6.4.5.2 Установить следующие параметры генератора:

- режим генерации - немодулированный сигнал;

- частота - 70,0 МГц;

- уровень выходного сигнала 1 мВ (60 дБмкВ).

Установить следующие параметры настройки приемника:

- режим спектр;

- вход ПЧ;

- способ расчета 4;

- усреднение - Вкл. с параметром  $20$ ;

- полоса обзора – 22 МГц;

- компрессия  $-1$  бин/пик;

- остальные параметры - по умолчанию.

6.4.5.3 Сигнал с генератора подать на вход ПЧ приемника. Наблюдать спектр сигнала генератора.

6.4.5.4 Результаты поверки считать положительными, если на частоте настройки приемника наблюдается спектр сигнала генератора.

6.4.6 Определение коэффициента стоячей волны (КСВ) при входном сопротивлении 50 Ом по входу внешней антенны

6.4.6.1 Подключить анализатор цепей векторный N5224A ко входу внешней антенны приемника.

6.4.6.2 Установить следующие параметры настройки приемника:

- режим спектр;

- частота -1 МГц для диапазона КВ или 30 МГц для диапазона УКВ;

- полоса обзора - 22 МГц;

- остальные параметры - по умолчанию.

6.4.6.3 Измерить КСВ на частоте настройки приемника с помощью анализатора цепей векторного N5224А.

6.4.6.4 Повторить измерения на частотах настройки приемника 3, 10, 30, 100, 300, 1000,3000 МГц.

6.4.6.5 Результаты поверки считать положительными, если КСВ при входном сопротивлении 50 Ом по входу внешней антенны составляет не более 3.

### **7 ОФОРМЛЕНИЕ РЕЗУЛЬТАТОВ ПОВЕРКИ**

7.1 Результаты измерений и расчетов ведутся в протоколах.

7.2 При положительных результатах поверки на приемник выдается свидетельство установленного образца (или делается отметка о поверке в формуляре в установленном порядке).

7.3 Знак поверки наносится на корпус приемника в виде наклейки и в свидетельство о поверке в виде оттиска клейма.

7.4 При отрицательных результатах поверки приемник бракуется и направляется в ремонт. На забракованный приемник выдается извещение о непригодности к применению с указанием причин забракования.

Начальник отдела ФГБУ «ГНМЦ» Минобороны России

Младший научный сотрудник ФГБУ «ГНМЦ» Минобороны России

Percent-

К. Черняев

В. Медведева